## User Friendly

#### LACS

A Computer and Technology User Group

#### IN THIS ISSUE

|                                             | 1  |
|---------------------------------------------|----|
| From Your President / Editor                | 2  |
| General Meeting Report                      | 3  |
| Interesting Internet Finds                  | 4  |
| Genealogy Research Online                   | 5  |
| Connecting To Friends and<br>Family Members | 6  |
| Add a Caption To a Picture in<br>Word       | 7  |
| LACS Notices                                | 8  |
| LACS Calendar                               | 9  |
| Members Helping Members                     | 10 |
| Officers, Directors & Leaders               | 11 |
| What the Heck Is That?                      | 12 |
| Why Didn't I Do This Before?                | 13 |
| Using OneDrive Cloud<br>Storage             | 13 |
| Special Offers                              | 18 |
| Laughing Out Loud                           | 18 |
| Membership Information                      | 19 |
| LACS on Zoom                                | 20 |

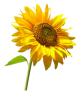

## LACS IS A MEMBER OF APCUG

www.apcug2.org www.facebook.com/APCUG www.twitter.com/apcug www.youtube.com/apcugvideos

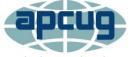

An International
Association of Technology
and Computer User Groups

#### **AUGUST 11 GENERAL MEETING Via Zoom**

MEETING TIME: 7:30 - 9 PM

6:30 to 7:30: Socializing and Question & Answers

Topic: Smartphone Apps
Speaker: William (Bill) James
Computer Club of Oklahoma
APCUG Director and
Speaker's Bureau Member

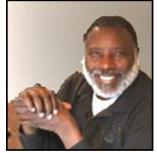

Life is made easier with apps. Bill will share his must-have apps

during this presentation. Smartphone apps allow you to work, play, and use your smartphone to do virtually everything. Although the Android phone will be the primary instrument used in this presentation, the concepts can be applied to both Apple and Android products. He spoke to us in September 2016 on "Smartphones: Swiss Army Knifes for Keeping Data Handy." Since hardware and apps constantly change, an update of this topic is due or overdue.

#### **Meet Our Presenter**

Bill joined the Oklahoma PC User's Group, now known as the Computer Club of Oklahoma City, in 1992, and he later became its President. He is currently VP of Operations and newsletter editor, and he frequently gives presentations on new software to his club. Bill is the APCUG Region 8 Director and Advisor (AR, KS, LA, MO, OK, TX) and a frequent APCUG Speakers Bureau speaker.

Bill's activities include the Oklahoma Mustang Club and a Toastmasters International Club. He retired from the Federal Aviation Administration in 2007. He was a Supply Systems Analyst for the FAA Logistics Center in Oklahoma City, OK, where he worked for 38 years.

Tuesday, August 11, 7:30 - 9:00 PM

This meeting will be conducted via Zoom **6:30 - 7:30** Social Time and informal Q & A More info: www.lacspc.org or 310-398-0366

#### FROM YOUR PRESIDENT / EDITOR

#### **LACS Zoom Meetings**

Our general meetings will continue to open at 6:30 for our pre-meeting forum, giving time to check your equipment and to socialize. Please make every effort to enter before the meeting start time at 7:30. There were a total of 39 persons, including the presenter and visitors, at the July meeting. 12 arrived after 7:30, causing interruptions. I do understand that last minute things can happen, so don't stay away if you have to be a little late. If you want to avoid the hassle of looking for the URL link to the meeting from among many emails, you can put a shortcut to it on your desktop. Please let me know if you haven't received my email, or you can't find the link for joining a meeting by the morning of the meeting day.

#### LACS 2021 Board

We need to think about who will serve on the LACS board in 2021. It has been our custom to appoint a nominating committee in August, to print the bios of candidates in the September *User Friendly*, and to vote in October.

The offices of President, Vice President, Secretary, Treasurer, and four directors will be open. Please let us know if you are interested in running for any of these positions, or will serve on a nominating committee. With all the uncertainty going on at this time, I'm hoping our current board members will be willing to run for re-election. But new people with new ideas are needed to keep LACS alive.

## **WE WANT YOU**

- ⇒ For this issue of User Friendly I found some articles with resources for things to do online. Maybe you now have some extra time to learn something new. But, please, don't spend all your time at the computer; get some exercise and fresh air, too.
- ⇒ A few days after the presentation by Ron Brown on Saving Your Life with Wearable Technology, I was working in my yard, digging up weeds and pruning shrubs. I began feeling a little hot and tired, so I took a break to drink some water. I glanced at my Fitbit. On the screen it said, "Sit down. Take slow, deep breaths." I had never seen this before. Then I remembered that I had joined the Fitbit Heart Study Trial.
- ⇒ Check out this URL for information for visiting other user group's Zoom meetings, and for a lot more ideas for using Zoom, and for managing and dealing with the stay-at-home restrictions.

https://apcug2.org/tech-things-to-learn-while-sheltering-in-place/

## To Put a Shortcut to a URL or File on Your Computer Desktop

If you want to go to a website or find a file on your computer quickly, it may be handy to put an icon to it on your desktop. Here's how to do that.

- 1. Right click a blank spot on your desktop.
- 2. Select **New** from the drop-down menu.
- 3. Select Shortcut.
- Type or paste a URL in the box, or select **Browse** to find a target on your computer.
- 5. Click Next.
- 6. Type a name for the shortcut.
- 7. Click Finish.

#### GENERAL MEETING REPORT July 14, 2020

By Leah Clark, LACS Editor and President Saving Your Life with Wearable Technology Speaker: Ron Brown, M.D.

Sivercom Computer & Technology Club

Mesa, Arizona

Ron taught us about two common medical conditions that can lead to incapacitation or

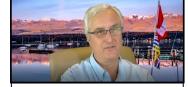

Ron Speaking on Zoom

stroke and how wearable technology can help to identify these conditions and seek medical help. Information from his presentations has saved lives.

Wearable medical devices are a huge business today. The three leading companies are Apple, Samsung, and Fitbit, with Apple controlling about 35% of the market. The company, AliveCor, developed a lot of the technology Ron spoke about. After Google bought Fitbit, it will get into the market quickly. The software has been reprogramed in order to start a Heart Study trial.

Ron talked about a fictitious person named Mary, who could be you. Mary is 74 years old, is active, and is in good health. Her blood pressure and pulse have been fine at routine checkups. One day she felt a little light-headed and saw her doctor the next day. He couldn't find anything wrong, so he suggested waiting to see if it happened again. This happened again about two weeks later, and she saw her doctor again. Her Electrocardiogram (ECG) and Blood Pressure (BP) were normal. Her doctor ordered some more tests. That night she had another attack, fell, and hurt her hip. An ambulance took her to the hospital; her BP was low, and her pulse was very slow. She was transferred to ICU and had a pacemaker installed.

Ron then talked about things that went wrong with Mary and how she could have been

helped. There are several heart problems, but Ron discussed the electrical wiring and the pacemakers of the heart. The pacemaker going too fast can be called atrial fibrillation, the major cause of stroke. It needs to be caught and treated early to prevent stroke.

You need to know if your pulse is too slow or too fast. All activity trackers measure your pulse. Electrical problems of the heart may be intermittent and hard to find. If Mary had been wearing a tracking device, she could have seen that her pulse was too low at the time of her first dizzy spell, and her doctor could have made a diagnosis right away.

The Apple Watch will tell you if your pulse is too slow or too fast right on the watch face, and it will tell you if you have atrial fibrillation. The ECG printouts show your heart's past, present, and future electrical

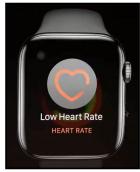

functions. The Apple Watch does an ECG; it must be used with an iPhone.

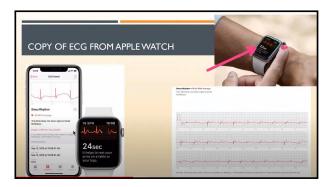

Samsung is coming out with the **Galaxy Active 2** with ECG and atrial fibrillation detection. This Android watch will pair with any Android phone. The atrial fibrillation part of this watch isn't turned on yet because Food and Drug Administration (FDA) approval is still pending.

Samsung is working on a way to measure blood pressure from a watch or mobile device. So far, this can't be done by any watch. AliveCor has developed a device, not s watch, on which you place your fingers for an instant ECG, and to learn if you have atrial fibrillation.

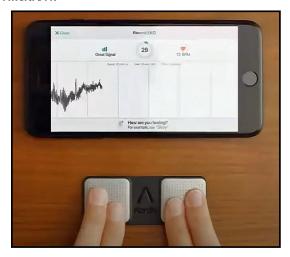

AliveCor also has an app called the **Cardiogram App** that you can download to any smartphone, Apple or Android. It will monitor your pulse from any device.

Then Ron mentioned diabetes. With Samsung's non-invasive glucose monitoring machine, needle pricks may be a thing of the past. All of the tracking platforms are working to make it small enough to put into a watch. This will be so wonderful for diabetics!

In summary: A slow heartbeat may require a pacemaker, and a rapid heartbeat may be atrial fibrillation. If you are above the age of 60, you stand a good chance of someday requiring a pacemaker. You don't want to get a dizzy spell when you are driving, and you don't want to have a stroke. ❖

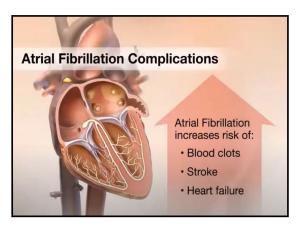

#### INTERESTING INTERNET FINDS

#### By Steve Costello

scostello AT sefcug.com

In the course of going through the more than 300 RSS feeds, I often run across things that I think might be of interest to other user group members.

The following are some items I found interesting during the month of March 2020.

### Are VPNs Legal Or Illegal? Everything You Need To Know

https://www.makeuseof.com/tag/are-vpnslegal-illegal/

If you use a VPN and travel, be sure to read this MakeUseOf post.

#### Call The Geek Squad? (Yes Or No)

https://askbobrankin.com/ call the geek squad yes or no.html

No matter the skill level of computer user group members, this question often crops up. Check this post out and then print it out to hand out when someone asks the question in your group.

#### Why Do Routers Have USB Ports?

https://www.maketecheasier.com/why-do-routers-have-usb-port/

Before reading this post, I never really thought about this. Now, I have connected a 1TB external HDD to my router as another place to back up the data I am working on. It works well.

#### **DIY Hand Sanitizer Recipe**

https://coastalanglermag.com/how-to-makeyour-own-hand-sanitizer/

This is not really technology related but, in these times, it is very useful. If you can find the ingredients, making your own sanitizer is easy and inexpensive compared to finding commercial sanitizer. (Note: I fish frequently and go through a lot of hand sanitizer.)

#### What Is DHCP? How Does It Work?

#### https://www.digitalcitizen.life/dhcp

This is another one of those things most people don't think about because it usually just works. I read this post because, when I see something about technology that I haven't thought about, I like to check it out.

## 10 Easy Ways To Boost Your Router's Performance While Working At Home

https://www.techhive.com/article/3533465/how -to-boost-your-router-performance-whileworking-at-home.html

With everyone working from home, and students in online classes, you may find that you're router's performance is not that good anymore. If you find that to be true, check out this post for some ways to boost the router's performance.

This work by <u>Steve Costello</u> is licensed under a <u>Creative Commons Attribution 4.0 International License</u>. ❖

#### **GENEALOGY RESEARCH ONLINE**

By **Frank Fota**, Secretary & APCUG Rep, Fredericksburg PCUG, MD FPCUG Notes, April 2020 www.fpcug.org

fotafm (at) gmail.com

The Coronavirus has us isolated at home instead of being at work. Some people are tackling tasks they've deferred for the proverbial "rainy day." I've often said to myself that I would scan that box of photos I rescued from my departed uncle's home before its contents were sold at an estate sale. I intend to distribute the images to my relatives.

The issue is ...identifying the people in the photos. Genealogical research can be a tedious task, just such a task for a time like this. If you are interested in creating a family tree, or simply learning more about your ancestors, there are many websites where you can conduct genealogical research. Some are interactive and allow you to share photos and com-

municate with distant relatives.

Bob Rankin at

http://www.AskBobRankin.com

provides a list of useful sites for Genealogical research:

- 1. Ancestry.com perhaps the best-known website for genealogical research. It is a subscription-based service that costs \$199/year or \$99 for six months. A 14-day trial lets you evaluate the service. For an additional fee, the "World Explorer" package adds ability to search internationally.
- 2. Cyndi's List is a free "...categorized & cross-referenced index to genealogical resources on the internet." Over 335,000 genealogical sites are linked from this website.
- **3. Family Search** run by the LDS Church provides access to over a billion records worldwide at no cost. The LDS Church also offers personal assistance and access to some of the paid sites via local family history centers. A local family history center is located at 10741 Santa Monica Blvd. Los Angeles, CA, 90025, 310-474-9990.
- **4. Roots Web** is the oldest and perhaps the largest genealogy site on the internet. The Roots Web site has genealogy search engines and message boards where you can obtain help from budding, but more experienced, genealogists.
- **5. USGenWeb** provides lists of genealogy resources by state and county.
- **6. WorldGenWeb** is similar to USGen-Web. Bob Rankin says," WorldGenWeb is a nonprofit volunteer organization that is dedicated to the free use and access of public domain genealogical information."
- Mr. Rankin notes several other websites and the resources that are provided in the article linked above (i.e., at AskBobRankin.com). He also provides links to genealogy software. ❖

## CONNECTING TO FRIENDS AND FAMILY MEMBERS

By **Dorothy Fitch**, Green Bytes Editor GVR Computer Club, AZ Green Bytes, April-August 2020 <a href="https://www.ccgvaz.org">www.ccgvaz.org</a> dmfitch (at) cox.net There are many ways to communicate electronically with people these days, keeping a safe distance. This article explores ways to communicate with many people at the same time.

#### By Email

You can create a group of contacts in your email program. Then you can create and send a message to that group, and they will all get your message.

Use the BCC (Blind Carbon Copy) line for the group so that all the email addresses aren't visible to everyone. This protects the privacy of the recipients.

#### By Phone

You can set up a conference call with all your friends and family for free.

Freeconferencecall.com is a free service that allows an unlimited number of people to call a phone number, enter an access code, and talk with all the other people on the line. The phone number to call isn't local, so long-distance charges may apply. However, most people have unlimited long distance for calls within the U.S. these days.

Freeconferencecall.com also offers free screen sharing and video conferences. Compare their services to others on their website at <a href="https://www.freeconferencecall.com/online-meetings">https://www.freeconferencecall.com/online-meetings</a>. Scroll down to see the chart.

#### By Video

There are many options for face-to-face communication using video. Your computer or device would need to have a camera. In addition to freeconferencecall.com, noted above for audio meetings, there are also these other apps that are free (or very low-cost).

**Zoom**, <a href="https://zoom.us">https://zoom.us</a>, is a popular video conference application. The free version allows for unlimited 1- to-1 meetings, 40-minute sessions for three or more people, application sharing, and collaboration. Click <a href="https://zoom.us/pricing">https://zoom.us/pricing</a> to read about all their offerings. They are offering added support and training during the pandemic. Click <a href="https://zoom.us/docs/en-us/covid19.html">https://zoom.us/docs/en-us/covid19.html</a> for more information.

**Skype,** <a href="https://www.skype.com/en/">https://www.skype.com/en/</a> is a free video communication tool that you can use to connect to other people who have Skype accounts. Software downloads are available for Windows, Mac, and Linus desktops and Apple and Android mobile devices. Click <a href="https://www.skype.com/en/features/">https://www.skype.com/en/features/</a> for a list of features.

Skype also offers free video conferences and conference calls that anyone can join even if they don't have a Skype account; no special software is required. Read more about this feature at <a href="https://www.skype.com/en/free-conference-call/">https://www.skype.com/en/free-conference-call/</a>

**Group FaceTime** allows you to communicate with up to 31 other people at the same time. For how to get started, go to <a href="https://9to5mac.com/2020/03/23/group-facetime-on-iphone-ipad/">https://9to5mac.com/2020/03/23/group-facetime-on-iphone-ipad/</a>.

Google Duo, <a href="https://duo.google.com/about/">https://duo.google.com/about/</a>, on Mac and Android devices, allows you to connect to up to 12 people (now up from 8) on phones, tablets, and computers.

Here are links to a few articles comparing these tools and tips for using them.

Compare Zoom vs FaceTime

Zoom vs. Skype vs. Discord vs. Facetime vs. Google Hangouts (for Video Conferencing Calls)

<u>Using Zoom? Here are 10 tips to get the most of it</u>

Google Duo's group video limit rises to 12 people just at the right time ❖

#### ADD A CAPTION TO A PICTURE **IN WORD**

By Nancy DeMarte, Vice President Sarasota Technology Users Group The STUG Monitor www.thestug.org

vp1 (at) the stug.org

picture can enhance any Word document. To clarify what the picture represents, like its name or location, you can include text in the form of a caption. Word makes it easy to add a caption. Here is how it's done.

**Open Word**. Add a picture from your Pictures folder by clicking the Insert tab > Pictures > This Device. This opens your Picture Gallery. Click on a picture > Insert. The picture will appear in your document, but often it is too large. To change its size, click in any corner of the image and drag your mouse diagonally toward the center until it is your desired size.

You can also move the picture to a different place in your document, but not until you change the layout option. Click the image and then the Layout Options icon > Wrap Text (shown at right). Next, click the top-left option called **Square**. Then drag the

picture where you want it to be in the document. This icon also allows text to wrap around the picture.

To add a caption, right click the picture and select Insert Caption from the dropdown menu.

Figure 1 will be in the caption box if this is the first picture in your document. You won't be able

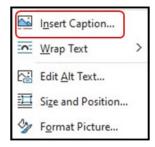

to get rid of the text Figure 1 until you have entered your caption text. Type your caption in the Caption box (after Figure 1) and click OK to make your caption appear below the picture.

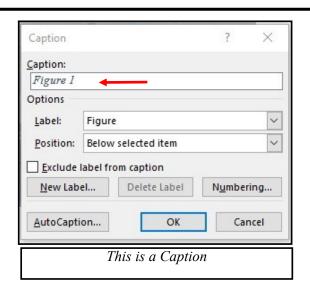

Now you can click after Figure 1 and backspace to remove it, leaving only your text. Using the **Home** tab, you can then remove the italics, center the caption, or change the font and size.

To be sure that your caption remains with its picture, **group** the two together. First, click the picture to select it. Small "handles" will surround it. Then hold down the Shift key and click the caption so that both are selected. As soon as you have done that, you will see a new tab on the command ribbon at the top of the screen. It may say Shape Format or Picture Format.

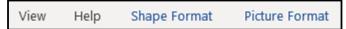

Click either one. Toward the right end of the ribbon, you will see an icon called **Group**. Click Group, then Group again, and your picture and caption will become one box, ready to move anywhere on the page.

From Nancy DeMarte: It has been a treat for me to have researched and authored my Office Talk column in the STUG Monitor for the last 10 years. My first article was published in the May 2010 newsletter. Since the May 2020 Monitor will be coming out soon, it seemed like the appropriate time to retire from this interesting, but time-consuming task. I have a creative writing project I want to put my energy into while I still can. Thanks to everyone who read my articles. Nancy DeMarte"

We wish Nancy the best in her new activities. We'll miss her. She still has a few more articles for us.

#### **LACS NOTICES**

#### **WELCOME ALL**

Gavin Faught, Treasurer

New Members (1)

Aldo Vendramin

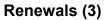

Angie Jacobs

Eugene Jacobs

Stavros Olympios

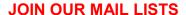

LACS members can join one, or both, of the lists shown by putting just their name in the message body of an e-mail to each of the lists they wish to join from the e-mail address they wish LACS to use.

PC@LACS+subscribe (at) groups.io

LACSLIST@LACS+subscribe (at) groups.io

**PC** is for official LACS business only. **Lacslist** is for any other computer or technology – related messages and questions.

## HOW TO CHANGE YOUR CONTACT INFORMATION

Go to <a href="www.lacspc.org">www.lacspc.org</a>. Click on Member Forms in the bar under the picture. Under Membership Update, select Click Here to select either the DOC or PDF form. Fill it out, email your changes to membership (at) lacspc.org, or mail it to LACS, 11664 National Blvd. #343, Los Angeles, CA 90064-3802.

#### **LACS IS ON TWITTER**

On **Twitter**, follow us at:

https://twitter.com/LA CompSoc or click on this icon to see what's there.

#### **FIX YOUR PC FOR FREE?**

LACS Member and presenter,

Jim McKnight has an open offer to LACS members to diagnose, repair, disinfect, or upgrade members' PC's for free.

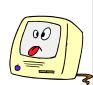

There are certain limitations to Jim's offer, so see the details by clicking the "Fix my PC for Free?" link at www.jimopi.net.

Non-members can wisely invest in a oneyear new regular LACS membership (\$40.00), and Jim will fix your PC problem, too. Contact Jim for specific considerations.

#### YOUR FRIEND IN THE FIELD

Friend of LACS and presenter, Christian Knudsen, is available for hire, and he will be giving LACS members a 15% discount through the end of 2020.

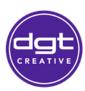

Christian specializes in educating people of all skill levels in computers (both Mac & PC), smartphones, tablets, all things internet related, office and productivity apps, web development, home entertainment equipment and media production.

Please call for a free consultation (310) 571-8755. Or visit <a href="https://dgtcreative.com/pp/">https://dgtcreative.com/pp/</a> for more information.

#### **MEETUP**

Our Meetup group is called:
"Los Angeles Computer Society and
Technology Meetup."

Please join and **RSVP** for our general meetings - it's free.

Click on this icon or go to <a href="http://www.meetup.com/Los-Angeles-Computer-Society-and-Technology-Meetup/">http://www.meetup.com/Los-Angeles-Computer-Society-and-Technology-Meetup/</a> to see our Meetup Page. Then click on "Join Us."

#### LACS CALENDAR

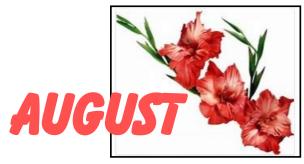

#### **LACS Board Meeting**

Date: Monday, August 3, 2020 via Zoom

Time: 7:00 P.M.

Where: At your home via Zoom

#### **General Meeting**

**Date:** Tuesday, August 11, 2020 via Zoom **Time:** 7:30 P.M. (Open from 6:30 P.M.)

Where: At your home via Zoom

#### **AUGUST TRIVIA FROM WIKIPEDIA**

August is the eighth month of the year in the Julian and Gregorian calendars. It was originally named *Sextilis* in Latin because it was the sixth month in the original tenmonth Roman calendar under Romulus in 753 BC, with March being the first month of the year. About 700 BC, it became the eighth month when January and February were added to the year before March by King Numa Pompilius. In 8 BC, it was renamed in honor of Augustus. He chose this month because it was the time of several of his great triumphs, including the conquest of Egypt.

August does not start on the same day of the week as any other month in common years but starts on the same day of the week as February in leap years. It ends on the same day of the week as November every year.

The August birth flower is the gladiolus.

The birthstone for August is the lovely yellowgreen gemstone, Peridot.

## GENERAL MEETING PRESENTTIONS VIA ZOOM

August 11: Smartphone Apps

**September 8:** The Internet and Real Estate

Due to the COVID-19 pandemic, our future presentations may be uncertain. Please check email and *User Friendly* for updates.

#### **ZOOM MEETINGS**

To join an Zoom meeting, click on the URL on the invitation you will receive via email before the meeting and follow the prompts.

Contact Leah Clark if you have any questions, or if you don't receive the link by the morning of the meeting day. Try to enter at least five to ten minutes before the meeting start time.

## PODCASTS & ZOOM RECORDINGS

To listen to the podcasts of most of our past live general meetings, go to <a href="https://www.lacspc.org/category/audio-files/">https://www.lacspc.org/category/audio-files/</a>. Click on the session you want to hear. You will receive links to the recordings of Zoom meetings via email.

## USER FRIENDLY BACK ISSUES AND INDEXES

To see back issues of *User Friendly*, go to <a href="http://www.lacspc.org/category/user-friendly/">http://www.lacspc.org/category/user-friendly/</a>.

For indexes to past issues go to <a href="https://www.lacspc.org/category/uf-index/">https://www.lacspc.org/category/uf-index/</a>

To find a specific article or topic, use the search box on the right below the picture.

#### MEMBERS HELPING MEMBERS

LACS members volunteer to help other members solve hardware and software problems by telephone during the hours listed below. Select the topic from the list and then call a person whose number is listed next to it. Or you may use a Helper's e-mail address, found in your LACS Roster. We hope that you find this free service useful. If you are experienced using a particular program or know a topic, please volunteer to be a consultant. You don't have to be an expert. To volunteer for this list or to make corrections, please email Leah Clark at <Leahjc (at) sbcglobal.net> or call her at 310-677-2792. More Quick Consultants, and more categories are always needed. You may decline or postpone a call if it comes at an inconvenient time.

Adobe Creative Suite: PDF, InDesign, PhotoShop, etc. - 10 Android Smartphones - 8 Apple devices - 12 Anti Malware and Backup - 7, 8 Digital Imaging, Editing - 11 Digital Photography - 11 Dragon Naturally Speaking - 3 Genealogy - 8 Groups.IO - 8

| Hardware - 7                 | Open Office - 6   |
|------------------------------|-------------------|
| Linux - 4                    | Photoshop - 10    |
| Lotus Word Pro, Approach - 7 | Quicken - 8, 13   |
| Mozilla Firefox - 7          | Thunderbird - 7   |
| MS Excel - 8, 12, 13         | Utilities - 7, 8  |
| MS Word - 1, 3, 13           | Visual Basic - 5  |
| MS Outlook - 8, 1, 10        | Websites - 5      |
| MS PowerPoint - 12           | Windows - 6, 7, 8 |
| MS Publisher - 2             | WordPerfect - 8   |
|                              | Zoom - 2, 9       |

| Number | Name                  | Preferred<br>Phone for Calls | From     | То       |
|--------|-----------------------|------------------------------|----------|----------|
| 1      | Beckman, Loling       | 310-471-7893                 | 10:00 AM | 6:00 PM  |
| 2      | Clark, Leah           | 310-677-2792                 | 7:00 AM  | 5:00 PM  |
| 3      | Hershman, Irv         | 310-397-9453                 | 11:00 AM | 11:00 PM |
| 4      | Hughes, Bill          | 424-259-1818                 | Any      | Any      |
| 5      | lalongo, Gilbert      | 310-641-7906                 | 9:00 AM  | 5:00 PM  |
| 6      | Johnson, Carol        | 310-372-8535                 | 10:00 AM | 9:00 PM  |
| 7      | McKnight, Jim         | 310-823-7829                 | 8:00 AM  | 7:00 PM  |
| 8      | Nordlinger, Stephanie | 323-299-3244                 | 9:00 AM  | 5:00 PM  |
| 9      | Presky, Mark          | 310-780-3302                 | Any      | Any      |
| 10     | Rozek, E. J.          | 310-823-3811                 | Noon     | 8:00 PM  |
| 11     | Silverstein, Elliot   | 310-670-1544                 | 10:00 AM | 10:00 PM |
| 12     | Van Berkom, Paula     | 310-398-6734                 | 9:00 AM  | 5:00 PM  |
| 13     | Wilder, Joan          | 310-472-8445                 | 9:00 AM  | 9:00 PM  |

#### **OFFICERS, DIRECTORS AND LEADERS**

| Title                    | Name                 | Term | Telephone    |
|--------------------------|----------------------|------|--------------|
| President                | Leah Clark           | 2020 | 310-677-2792 |
| Past President           | Stanley Johnson      | 2020 | 424-216-6984 |
| Vice President           | Stephanie Nordlinger | 2020 | 323-299-3244 |
| Secretary                | Marcia Jacobs        | 2020 | 310-838-1409 |
| Treasurer                | Gavin Faught         | 2020 | 310-346-2637 |
| Director                 | Newton Bernstein     | 2021 | 310-945-9111 |
| Director                 | Charlotte Semple     | 2021 | 310-398-5052 |
| Director                 | Paula Van Berkom     | 2021 | 310-398-6734 |
| Director                 | Howard Krivoy        | 2020 | 310-717-7465 |
| Director                 | Mark Presky          | 2020 | 310-398-0366 |
| Director                 | E. J. Rozek          | 2020 | 310-823-3811 |
| Director                 | Open                 | 2020 |              |
| APCUG Rep.               | Leah Clark           |      | 310-677-2792 |
| Car Pool Coordinator     | Freda Sanders        |      | 323-230-3278 |
| Corporate Counsel        | Stephanie Nordlinger |      | 323-299-3244 |
| CCSC Computer Lab        | Loling Beckman       |      | 310-471-7893 |
| Database Manager         | Sylvia Davis         |      | 323-293-5004 |
| Greeter                  | Freda Sanders        |      | 323-230-3278 |
| Assistant Greeter        | Penny McKnight       |      | 310-823-7829 |
| Groups.IO Lists          | Stephanie Nordlinger |      | 323-299-3244 |
| Hospitality Chair        | Sylvia Davis         |      | 323-293-5004 |
| Asst. Hospitality Chair  | Open                 |      |              |
| Newsletter Editor        | Leah Clark           |      | 310-677-2792 |
| Program Chair            | Stephanie Nordlinger |      | 323-299-3244 |
| Publicity – Press        | Mark Presky          |      | 310-780-3302 |
| Publicity – Online Media | Stanley Johnson      |      | 424-216-6984 |
| Quick Consultants        | Leah Clark           |      | 310-677-2792 |
| Webmaster                | Paula Van Berkom     |      | 310-398-6734 |

Websitewww.lacspc.orgNewsletter Editoreditor (at) lacspc.orgVoice Mail1-310-398-0366Webmastersitemaster (at) lacspc.orgE-mailContactUs (at) lacspc.orgChange of Addressmembership (at) lacspc.org

The ContactUs (at) lacspc.org address goes to our president and vice president.

If the message is for another officer or member, they will forward it to the correct person. To contact other officers, directors, leaders, or members directly, members are encouraged to use our roster for phone numbers and e-mail addresses.

#### WHAT THE HECK IS THAT? WHY DIDN'T I DO THIS BEFORE?

by Greg Skalka, President Under the Computer Hood User Group Drive Light newsletter

www.uchug.org

president (at) uchug.org

he world is full of interesting things. As an engineer, I am usually in the habit of analyzing everything I see. Occasionally I will find something I cannot quite figure out initially, but often with a little help, it may make sense. We all, at times, get in the habit of doing things a certain way. Even when it has become inconvenient or more costly, we often stick to our old ways despite having considered better solutions. It sometimes takes reaching a tipping point before we decide to try a new method, and often later wonder why it took us so long to change.

#### What the Heck Is That?

I love little tech gadgets. I buy a lot of little (meaning relatively inexpensive) things just on speculation, thinking that they might be useful. If they are not, at least I will have probably learned something. I am especially attracted to items on sale, or that appear to be a bargain.

I buy a lot of USB Flash memory devices after all, who cannot use more digital storage capacity? I have purchased all sorts and styles of USB drives. Some have caps over the USB type A male connector for protection. Some act like a ball-point pen - the connector is concealed in the case and slides out for access. Some are large, and some are tiny, not much bigger than the USB connector. I have some that are made of metal, though most have plastic bodies. Some have swivel covers, and some have no cover for the connector at all.

I bought one a while back that I thought was unique - a Patriot Stellar Lite 32 GB MicroUSB / USB 2.0 Flash Drive. Photo 1

It has a standard USB type A on one end and a USB micro on the other. Photos 2 & 3 It was advertised to work with both PCs (the standard type-A end) and Android mobile devices (the USB micro end), assuming the mobile device supported

**USB OTG** (On-The-Go).

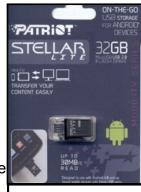

Photo 1: Patriot Box

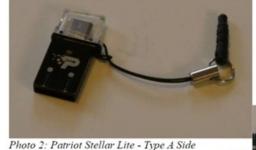

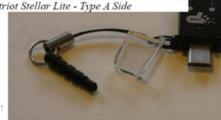

Photo 3: Patriot Stellar Lite - Micro Side

I bought this drive thinking I could easily transfer files between my computers and my Android tablet, but I found, in reality, I had little need to do that. It turns out that I seldom use my Android tablet at all. It is too big to carry around, and at 9 inches, is too small to be comfortable for a lot of reading. With the touchscreen, it is too difficult to use for extensive writing. Adding a Bluetooth keyboard and mouse results in the equivalent of an underpowered netbook (remember those?) with some assembly required. My tablet really only served as a gateway device to my Chromebooks and smartphone.

I love my Chromebooks; they are lightweight, small, but big enough to be useable, fast booting, and are great as an internet access device. They don't have much internal storage as I only buy the original, inexpensive kind. Those new Chromebooks with large

screens, powerful processors, and lots of storage are just Chrome OS laptops, so I need to keep SD cards, and USB Flash drives with them. Since that Patriot Stellar Lite drive was small and provided less of a lever to catch and break off when plugged in. I assigned it to Chromebook duty.

That is when I began thinking - what the heck is that little peg on the cord that came with the drive?

The cord obviously keeps the cap for the USB micro side from getting lost, but what is with the funny peg? It kept getting in the way

under that side of the Chromebook.

I was almost going to cut it off when my wife mentioned what it must be for. She suggested it would plug into

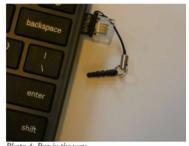

oto 4: Peg in the way

the headphone jack, and thus retain the drive when it was unplugged.

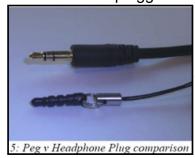

I tried this, and it worked (at least for the USB port on that side of the Chromebook).

I tried it on my smartphone, and it worked as well.

I do not know if it is a necessity, but it must

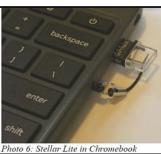

be what the manufacturer of the Flash Drive intended.

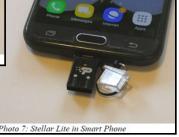

Mystery solved!

#### Why Didn't I Do This Before?

I started regularly reading the newspaper at a young age. I have subscribed to the local paper since moving to San Diego in 1982. While I still get news from the radio and television, the newspaper has always been a trusted source, a familiar format, and my favorite way to stay informed. When internet news came along, I was ahead of many in questioning how accurate and factual the information was.

I do not often get to read books or technical manuals, like Mr. Scott from the original Star Trek, for entertainment, but I try to keep up with the newspaper. I am too busy in life right now to succeed in this, however, and I am usually days or weeks behind the current issue. Others might discard the paper after a day or so without reading it, but I find much more value in it than just the headline stories. I usually get all the frontpage news I need in the little bit of local and national evening TV news broadcasting my wife has on when I get home, or on the radio during my commute. It is the more timeless articles of local, regional, and national issues in the newspaper that I find of most interest. The comics have always been worth the price to me as well.

While I have never had any real problems with the quality or content of the product, it is the price that has given me the hate in my love-hate relationship with the newspaper in the last few decades. Long ago, the subscription was a fixed, advertised amount per period that had only reasonable increases over time. Then the newspaper appeared to adopt the pricing philosophy of the cable and satellite TV industry, not "what the market will bear," but what I will call "whatever the individual customer will bear." In this business model, customers don't all pay the same price, and pricing is often not well advertised. Low introductory offers are available for new customers, but these rates soon

increase until customers complain or cancel. Customer loyalty seems to be an undervalued trait.

I'm okay with reasonable price increases over time, in line with the general cost of living. But I still have a spreadsheet I generated in 2014 that showed I'd seen a 140% increase in my newspaper subscription cost over the prior three years. Calling and complaining got it reduced by 25%. Then I spoke with a friend in another part of town that got the same paper by paying 1/2 what I did. This price battle with the newspaper went on for years, but there was not much I could do since I had no acceptable alternative.

Though reading the paper was something I enjoyed, it was also a source of household discord. My wife is much like Mary Poppins (practically perfect in every way), and though she did read the newspaper (at least some of the time), she did not like the way I read it. She felt that once the sun had set on an edition, it should be discarded; my piles of weeks-old papers were clutter to her.

She blamed the newspaper ink on my hands for grime-marks on the kitchen table (where I read), the nearby furniture, and the walls near light switches. With no children or dogs in the household any longer to blame, I had to be the culprit. The physical paper was also a nuisance when we traveled, as we had to arrange for a neighbor to collect it each day. I didn't want to stop the paper temporarily and let unscrupulous newspaper employees know our house would be vacant. I also had to go out on the driveway each day to pick it up (and then call to complain when it was not there.)

I had looked at the newspaper's web site as a digital alternative, but a hodgepodge of articles you have to search through is not what I wanted to get my news. I wanted the same curated experience I got from the print paper, so a PDF version of the published paper would be the only acceptable digital substi-

tute. Even then, I was not sure I would be satisfied without the physical part of the newspaper experience.

Finally, after another price increase and another reading of the riot act about my piles of papers from my wife last fall, I seriously investigated the digital edition of the newspaper (it was included in our paper subscription anyway.) I found you could read a reproduction of the paper on their web site (with a viewer I found less than ideal), and you could also download a PDF version. With the digital-only subscription costing 1/4 of what we were paying for print, I finally was motivated to cancel the paper version and went digital-only. There were no more trips to the driveway (or to the neighbor's after a vacation), and no more late (or wet) papers. Unfortunately, I've yet to figure out how to download the PDF version from their site successfully with a Chromebook. I now download on a Windows computer to my small USB Flash drive and read them on my Chromebook at the kitchen table (or wherever.) The papers can pile up on my Flash drive without my wife complaining of clutter. She says the household grime level has gone down as well, but I am suspicious of the sudden improvement, which may just be coincident with cleaning for the holidays. I have heard it said (probably by a woman) that men are bears with clothes, so I may be accused of having my hand in the honey jar yet in the future.

I have tried reading the PDF paper on my smartphone, **Photo 8** but it is way too difficult on the small screen.

I have to scroll around to show only a small segment of a column on the screen to satisfy my old eyes.

nenei wants to put Iran's stamp

It was a marting departure for Exceptibility of the families Republic in 1979, Televan had almost. It was a marting republic in 1979, Televan had almost. It was a marting to the families of the families of

Photo 8: Newspaper on Smartphone

With the Chromebook **Photo 9**, I can read when viewing the full-page width, and I can still enlarge a bit more if it should be necessary one day, which is something not possible with real paper.

Photo 9: Newspaper on Chrombook

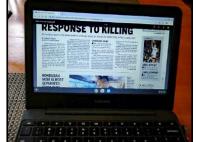

I've found I've adapted well to reading the PDF newspaper on my Chromebook and now don't miss the paper version at all (though I might when my stock of old papers I lay out when cleaning my bike chain is used up.)

Digital technology has improved my life yet again. I suspect I will still have to observe my subscription charges, but it will, in any case, be a lot less than for having a real paper delivered and is better for the environment. With the digital-only subscription, I now look back at my physical paper days and wonder why I didn't do this before? ❖

## USING ONEDRIVE CLOUD STORAGE

By **Bob Rankin**, <u>AskBobRankin.com</u>

M icrosoft's OneDrive cloud storage feature now comes installed by default with Windows 10. That OneDrive folder is

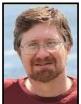

on your File Explorer tree, and there is no getting rid of it, even if you deactivate the OneDrive app. Microsoft wants OneDrive to be always part of your Windows experience. So let's see what OneDrive can do, and why MS is pushing it so hard...

To get started with OneDrive on Windows, type "onedrive" in the Start menu's search box and click the OneDrive app's name in the results. Follow the setup wizard's instructions

to the final prompt, the Open my OneDrive folder button. That folder is where your computer meets Microsoft's cloud. You can place files or folders in your OneDrive folder by copying or moving them, just as you normally would. Moving is better to avoid duplicates that may get out of sync with each other. You can drag items to the OneDrive folder and drop them in, or cut-and-paste them. From within an application, you can "save as" to your OneDrive folder. The OneDrive folder is exactly like any other folder, except its contents get echoed in the cloud.

Every folder or file that's placed in your local OneDrive folder gets copied to your OneDrive storage space in the cloud. Changes to local copies are synced to their counterparts in the cloud. You can access your OneDrive files from any device that can log into your Microsoft account. This beats carrying a keychain full of USB drives!

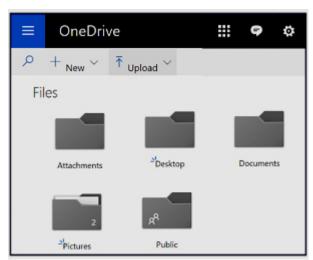

Only three folders appear in OneDrive by default: Attachments, Documents, and Public. The Attachments folder holds files that arrive or are sent as attachments to your Microsoft account's email. The Documents folder is where any new documents that you create will be stored by default. You can always specify another location when you create a document or save an updated copy of the

document with the "save as" function found in most programs. The Public folder is where files that you share with the public go, either when you move a file to the Public folder, or you change its permissions to "share with the public."

There already is a Documents folder on your hard drive. You can move it to the OneDrive Documents folder, but that looks redundant when viewed in File Explorer. The more elegant way to get all your Documents synced with OneDrive is to change the location of your original Documents system folder.

Right-click on the original Documents folder and select **Properties**. Then select the **Location** tab and click on the **Move** button. Select **OneDrive**, and then **Documents**, as your target. Be sure the path shown is

OneDrive\Documents, not

OneDrive\Documents\Documents. Finally, click Select Folder. Henceforth, everything saved to your original Documents folder will be synced in OneDrive.

If you have Windows 7 or higher, but not OneDrive, get it at the Microsoft OneDrive website. OneDrive is also available for Mac OSX and mobile devices running iOS or Android. You will need a Microsoft account, just as you need a Google account to get apps from that store, and to use Google Drive.

But you still have to move the existing contents of your original Documents folder to OneDrive, if you want it there. Open your original Documents folder, select the content you want to be synced to OneDrive, and move it to the Documents folder in your OneDrive folder. Do the same for your original Pictures and Shared folders, too, if you wish.

#### One Drive for Local or Cloud Storage

Be aware that if you COPY a file or folder to your OneDrive folder instead of MOVING it, the copy will be updated in the cloud, but the original file or folder will not be updated. Also, any new content that you create in the original folder will not be echoed in the local or cloud OneDrive folders. Generally speaking, it is best to MOVE content to OneDrive. Having duplicate files and folders on your hard drive wastes space and gets confusing.

Let's move from our local OneDrive folder to OneDrive on the Web and see what we can do there. Click once on the OneDrive "cloud" icon in your system tray, and OneDrive's dialog window will appear, tall and narrow on the right-hand side of your screen. Click on the three dots icon in the lower-right corner of the window and select **View online** to open your OneDrive cloud storage space's dashboard.

Wow! It looks very different from the File Explorer view of your local OneDrive folder. But as you explore the options, you will find they are much the same. Here are a few significant differences.

The Upload option is another way to move a file or folder on your local drive to OneDrive in the cloud and to the OneDrive folder on your local drive.

The "New" option includes the creation of new Microsoft Office documents using the Office Online versions of Word, Excel, PowerPoint, or OneNote. The online versions of these Office standards are limited compared to their fully-paid versions, but more than good enough for most consumers and even small businesses. Create content to your heart's content!

Microsoft is hoping that you will do exactly that, and save it on OneDrive. Then, when you run into the 5 GB ceiling on your free OneDrive storage space, you will feel compelled to subscribe to one of MS' premium services, Microsoft 365 Family (\$99.99/year or \$9.99/month), Microsoft 365 Home (\$69.99/year or \$6.99/month) or the OneDrive 100GB plan (\$1.99/month).

This table (Page 17) compares OneDrive plans side by side. It is worthwhile for you to

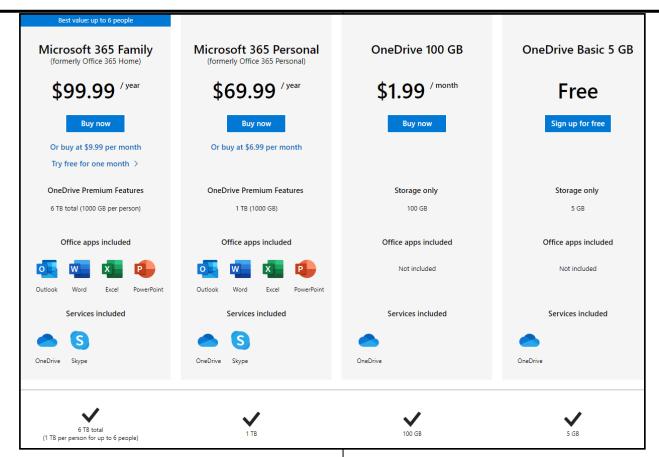

study the features in each plan and choose the one that best meets your needs.

I'm sure many who read this will wonder how Microsoft's OneDrive compares to Google Drive. In fact, they are quite similar. They both offer free cloud storage, with syncing and collaboration features. They both work on a range of Web, desktop, and mobile platforms. They both have a suite of online office tools for word processing, spreadsheets, etc. One significant difference is that Google Drive offers 15GB of free storage, as compared to 5GB for OneDrive. And OneDrive is significantly more complex than Google Drive, in my experience.

But complexity comes with control of how you do things and how they look to you and others. Your needs will determine whether that much control is worth the extra complexity. For a sole proprietor or a small business with five or fewer employees who need to collaborate, the six-seat Microsoft 365 plan looks

pretty economical and functional. For a busy volunteer who shares a lot with volunteers, the one-seat Microsoft 365 Personal looks good. And one hundred GB of storage for less than two bucks a month is not bad either.

For individuals who just want the convenience of being able to access files from multiple devices or locations, the free version of OneDrive with 5 GB of storage is a good option. It's also a painless way to ensure that important files and folders are backed up. ❖

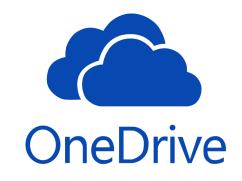

#### **JERE'S TECH TIPS**

For many helpful tips and tricks for all aspects of computing, see *Jere's Tech Tips* at <a href="https://apcug2.org/jerestips/">https://apcug2.org/jerestips/</a>.

#### **TECHBOOMERS.COM**

teaches how to use various websites and internet-based applications.

- https://TechBoomers.com
- <a href="https://www.youtube.com/watch?v=O2-bwYIYu1l">https://www.youtube.com/watch?v=O2-bwYIYu1l</a>

#### **SPECIAL OFFERS**

Go to the APCUG website <a href="https://apcug2.org/discounts-special-offers-for-user-groups/">https://apcug2.org/discounts-special-offers-for-user-groups/</a> for discounts and special offers for Members of User Groups. Avast Anti-virus and Acronis True Image, and several book, media and training sites offer discounts including the two mentioned below.

- Members can save at the
   Pearson Technology websites:
   InformIT, Cisco Press, Pearson IT Certification, Que Publishing, Adobe Press, and Peachpit Press.
   Informit.com/user\_groups/index.aspx
   Code for print books: ITCOMMUNITY
  - DIGITALCOMMUNITY

Code for eBooks:

See the latest books on digital imaging and photography, gaming, animation, film and video, post-production, audio, music technology, broadcast and theatre from <a href="Routledge">Routledge</a> | Focal Press today! They offer discounts to User Group members.

 Focal Press Facel Group

#### **NOTICE**

The columns, reviews and other expressions of opinion in *User Friendly* are the opinions of the writers and not necessarily those of the Los Angeles Computer Society. LACS became a California non-profit corporation on July 17, 1991. Its predecessor was the UCLA PC Users Group.

#### **LAUGHING OUT LOUD**

#### 13 Commandments for Seniors

- 1. Talk to yourself. There are times you need expert advice.
- 2. "In style" are the clothes that still fit.
- You don't need anger management. You need to have people to stop pissing you off.
- 4. Your people skills are just fine, it's your tolerance for idiots that needs work.
- 5. The biggest lie you tell yourself is, "I don't need to write this down. I'll remember it."
- 6. "On time" is when you get there.
- 7. Even duct tape can't fix stupid but it sure does muffle the sound.
- 8. It would be nice if we could put ourselves in the dryer for ten minutes, then come out wrinkle free and three sizes smaller.
- 9. Lately, you've noticed people your age are so much older than you.
- 10. Growing old should take longer.
- 11. Aging has slowed you down, but it hasn't shut you up.
- 12. You still haven't learned to act your age and hope you never will.
- 13. "One for the road" means peeing before you leave the house.

#### **FINANCIAL REPORT**

A LACS member who wishes to see or has questions about our financial reports may contact our treasurer.

#### **COPYRIGHT © 2020**

by the Los Angeles Computer Society, an all-volunteer, tax-exempt [IRC Section 501(c)(3)] non-profit California corporation. All rights reserved. *User Friendly* is published monthly. Subscriptions are included in membership dues. Reproduction of any material here by any means is expressly prohibited without written permission, except that other non-profit User Groups may reprint LACS articles in substantially unaltered form if credit is given to the author and this publication and an e-mail is sent to <editor (at) lacspc.org> reporting the reprint information (user group and the name and date of the publication). Product and company names are the trademarks of their respective owners.

#### MEMBERSHIP INFORMATION

#### **Annual Membership Dues:**

Regular New and Renewal,
Printed Newsletter \$40
Electronic Newsletter 30
Family-Associate 12
Students 18
Contributor 50
Supporter 75
Benefactor 100

A subscription to *User Friendly* is included with membership.

Associate members are those who live in the same household or work at the same address as a regular member; they do not receive their own subscriptions to *User Friendly*, but may read it on the LACS website. **Students** must prove full-time status.

#### In addition to monthly general meetings, members enjoy these special benefits:

- Monthly Newsletter User Friendly. We publish your article submissions or free classified ads to buy or sell your computer items.
- **Get FREE help** by phone from knowledgeable members who are Quick Consultants listed in *User Friendly*.
- Get help by email by using our LACSLIST Group Mail List. Send your questions by e-mail to

lacslist (at) lacs.groups.io

- Receive important news and announcements via *User Friendly* and LACS's Group e-mail lists.
- Occasional product
   discounts, special offers, etc.

\_\_\_\_\_<del>%</del>\_\_\_\_\_\_\_\_\_

- Virtual Technology
   Conferences and free quarterly webinars.
- Information on training, swap meets and trade shows.
- Occasional **free software** and computer books, if you review them for *User Friendly*.
- **Rewards** for recruiting; LACS will extend your membership for three months for each new regular member you recruit.
  - Annual Holiday Party
  - Field trips
- **Social Interacting** with others who have like interests in computers and technology.
- Special Interest Groups (SIGs) on various topics may be created to help you to learn.

| Date: LACS                                                    | New or Renewal Membership Application                                                                        |
|---------------------------------------------------------------|----------------------------------------------------------------------------------------------------|
| Check #                                                       |                                                                                                    |
|                                                               | our dues and this form to a meeting or mail them to:<br>11664 NATIONAL BLVD. #343, LOS ANGELES CA 90064-3802 |
| Please PRINT Clearly [ ] New / Renewal with printed newslette | ] New [ ] Renewal<br>er - \$40.00 [ ] Associate - \$12.00 [ ] Student - \$18.00                              |
| [ ] New / Renewal with electronic, no pa                      | aper, newsletter - \$30.00                                                                                   |
| [ ] Contributor - \$50.00 [ ] Supporter                       | - \$75.00     Benefactor - \$100.00     Other                                                                |
| Name: First                                                   | Last                                                                                                    |
| Name of Associate: First (Same address as primary member)     | Last                                                                                                    |
| Address:                                                      |                                                                                                    |
| City, State, Zip + 4                                          |                                                                                                    |
| E-mail Address:                                               | E-mail of Associate                                                                                          |
| Preferred Phone:                                              | Publish Contact Info in Roster [ ] Yes [ ] No                                                                |
| Did a member of LACS invite you to jo                         | oin? If so, who? If not, how did you hear about LACS?                                                        |

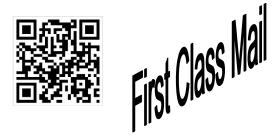

| Editor                | Leah Clark       |
|-----------------------|------------------|
| Indexer               | Leah Clark       |
| Podcast Transcriber . | Irv Hershman     |
| Photographer          | Vacant           |
| ProofreadersL         | ₋ance Hegamin,   |
| Jim McKnight, Steph   | anie Nordlinger, |
| and Charlotte Sempl   | е                |

#### FREE!

Earn 3 months of free membership for every new regular member you bring in.

*User Friendly* is published by the Los Angeles Computer Society. 11664 NATIONAL BLVD, #343 LOS ANGELES CA 90064-3802 Voice-mail: 310–398-0366. Web site: http://www.lacspc.org

# Los Angeles Computer Society

#### GENERAL MEETINGS WILL BE ON ZOOM UNTIL FURTHER NOTICE.

Before each meeting, members and invited guests will receive an email with the URL link to the meeting. If you haven't received it by the morning of the meeting, let Leah Clark know. When you click on the link, you will enter a waiting room. Then the host or a co-host will admit you to the meeting.

Please try to arrive at least a few minutes before the meeting start time so you don't interrupt the meeting and any problems can be solved. Further information may be on page 2 of *User Friendly*.